# **BAB V**

# **IMPLEMENTASI DAN PENGUJIAN**

## **5.1 IMPLEMENTASI PROGRAM**

Implementasi program digunakan untuk menerapkan perancangan halaman yang ada pada program. Adapun implementasi sistem informasi transaksi barang pada Sukses Makmur Sejahtera Jambi dapat dijabarkan sebagai berikut:

1. Halaman *Login*

Halaman *login* merupakan halaman yang digunakan admin atau karyawan untuk masuk ke halaman utama dengan mengisi nama user dan *password* di kolom yang tersedia. Gambar 5.1 merupakan hasil implementasi dari rancangan pada gambar 4.40.

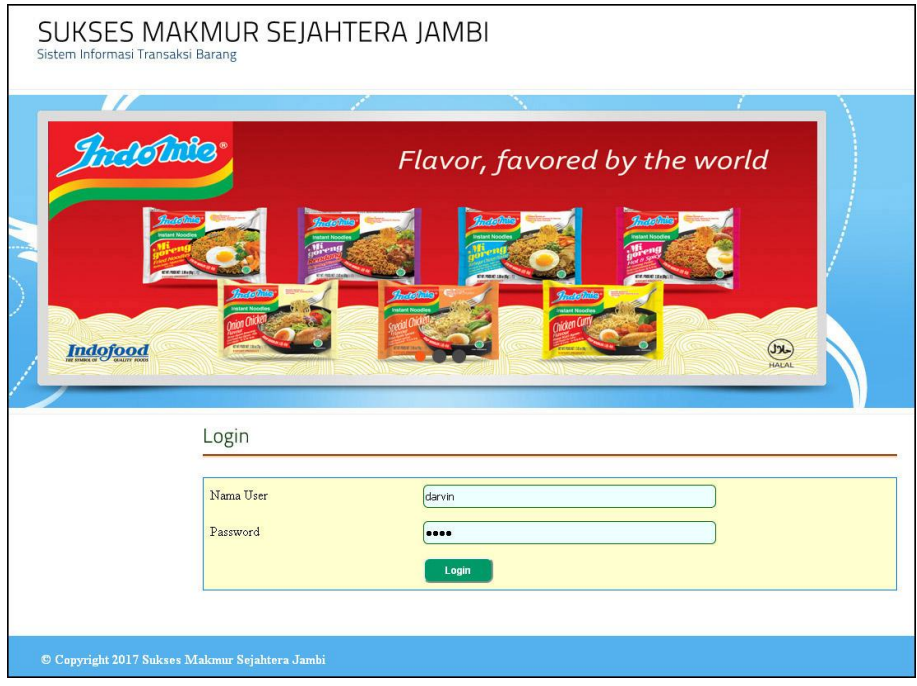

**Gambar 5.1** *Form Login*

2. Halaman Beranda

Halaman beranda merupakan halaman pertama setelah admin atau karyawan melakukan *login* dimana halaman ini menampilkan informasi mengenai Sukses Makmur Sejahtera Jambi dan terdapat menu-menu untuk menampilkan informasi yang lain. Gambar 5.2 merupakan hasil implementasi dari rancangan pada gambar 4.28

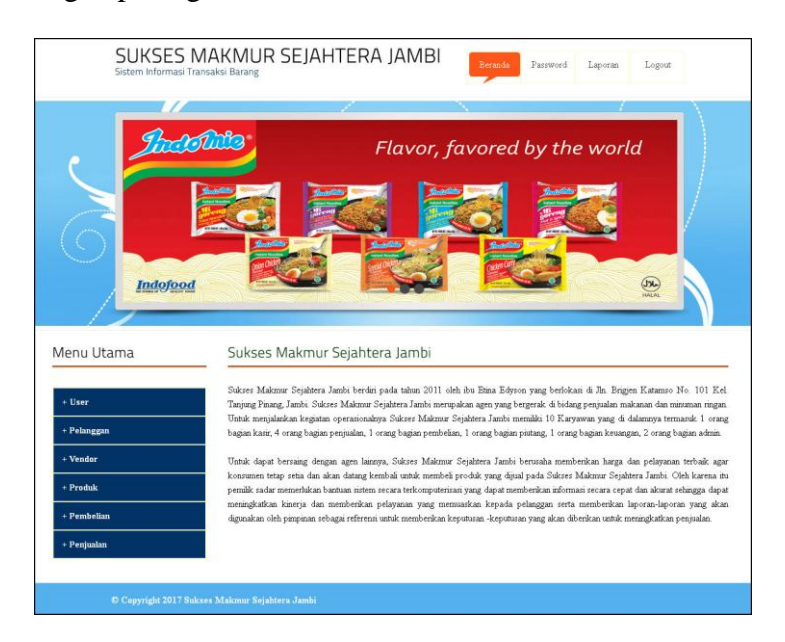

**Gambar 5.2 Halaman Beranda**

3. Halaman *Input* User

Halaman *input* user merupakan halaman yang digunakan admin untuk menambah data user dengan mengisi nama, alamat, telepon dan status di kolom yang tersedia. Gambar 5.3 merupakan hasil implementasi dari rancangan pada gambar 4.42.

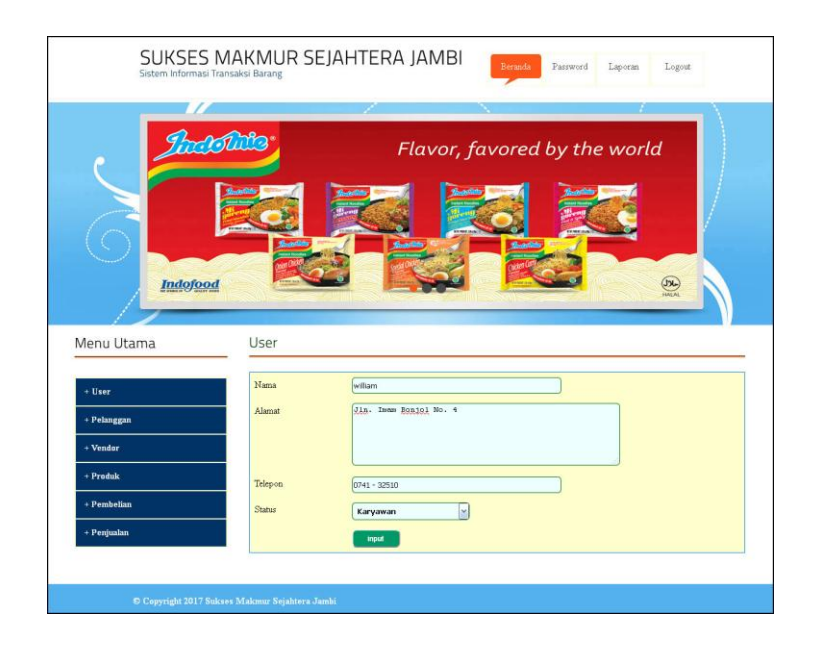

**Gambar 5.3** *Input* **User**

# 4. Halaman Tabel Pelanggan

Halaman tabel pelanggan merupakan halaman yang digunakan untuk mengelola data pelanggan dengan menampilkan informasi mengenai pelanggan dan terdapat *link* untuk mengubah dan menghapus data pelanggan. Gambar 5.4 merupakan hasil implementasi dari rancangan pada gambar 4.29.

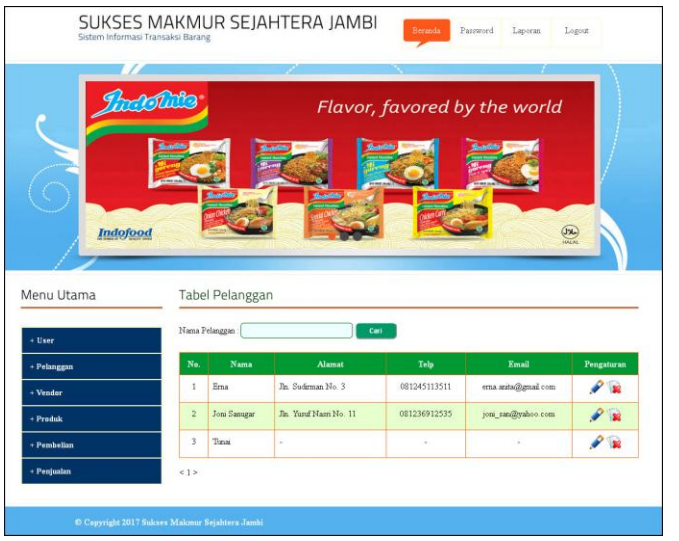

**Gambar 5.4 Tabel Pelanggan**

#### 5. Halaman *Input* Vendor

Halaman *input* vendor merupakan halaman yang digunakan admin untuk menambah data vendor dengan mengisi nama, alamat, telepon dan email di kolom yang tersedia. Gambar 5.5 merupakan hasil implementasi dari rancangan pada gambar 4.41.

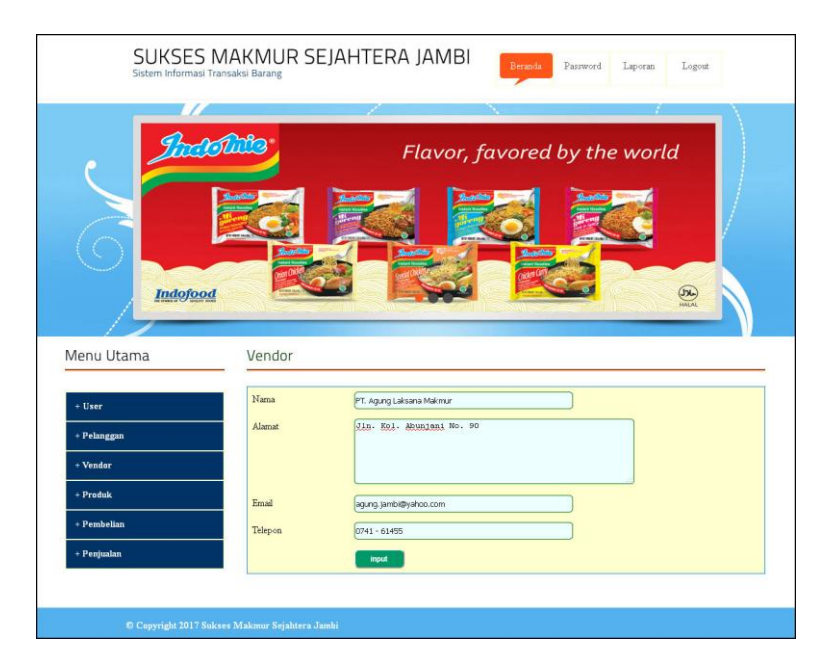

**Gambar 5.5** *Input* **Vendor**

# 6. Halaman Tabel Vendor

Halaman tabel vendor merupakan halaman yang digunakan untuk mengelola data vendor dengan menampilkan informasi mengenai vendor dan terdapat *link* untuk mengubah dan menghapus data vendor. Gambar 5.6 merupakan hasil implementasi dari rancangan pada gambar 4.30.

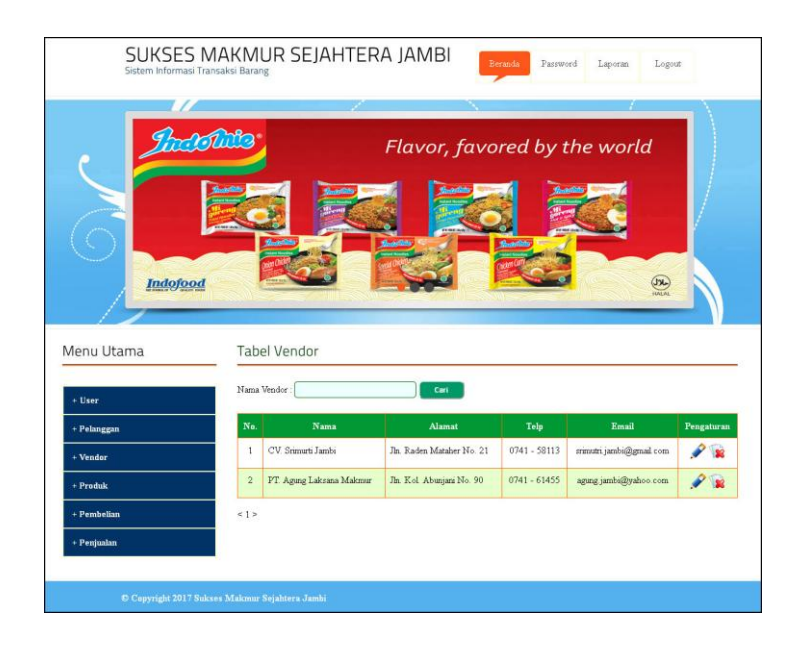

**Gambar 5.6 Tabel Vendor**

7. Halaman *Input* Kategori Produk

Halaman *input* kategori produk merupakan halaman yang digunakan admin untuk menambah data kategori produk dengan mengisi nama kategori produk di kolom yang tersedia. Gambar 5.7 merupakan hasil implementasi dari rancangan pada gambar 4.43.

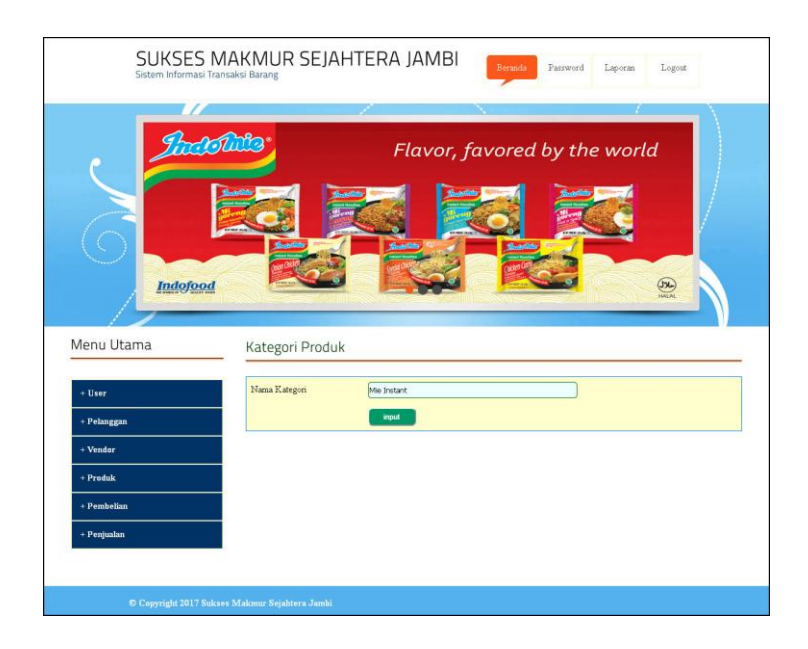

**Gambar 5.7** *Input* **Kategori Produk**

8. Halaman Tabel Kategori Produk

Halaman tabel kategori produk merupakan halaman yang digunakan untuk mengelola data kategori produk dengan menampilkan informasi mengenai kategori produk dan terdapat *link* untuk menghapus data kategori produk. Gambar 5.8 merupakan hasil implementasi dari rancangan pada gambar 4.31.

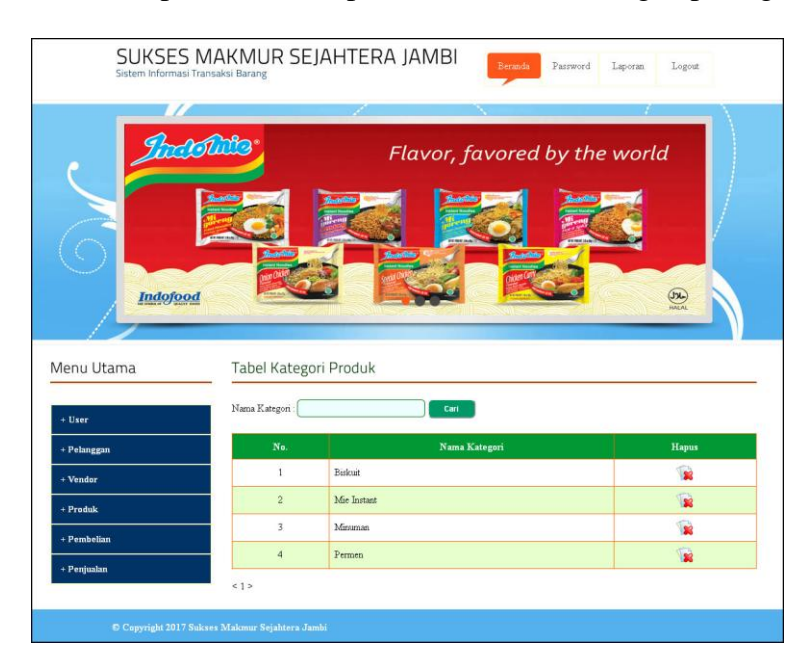

**Gambar 5.8 Tabel Kategori Produk**

9. Halaman *Input* Produk

Halaman *input* produk merupakan halaman yang digunakan admin untuk menambah data produk dengan mengisi kategori, nama produk, stok awal, satuan, harga beli, harga jual dan keterangan di kolom yang tersedia. Gambar 5.9 merupakan hasil implementasi dari rancangan pada gambar 4.44.

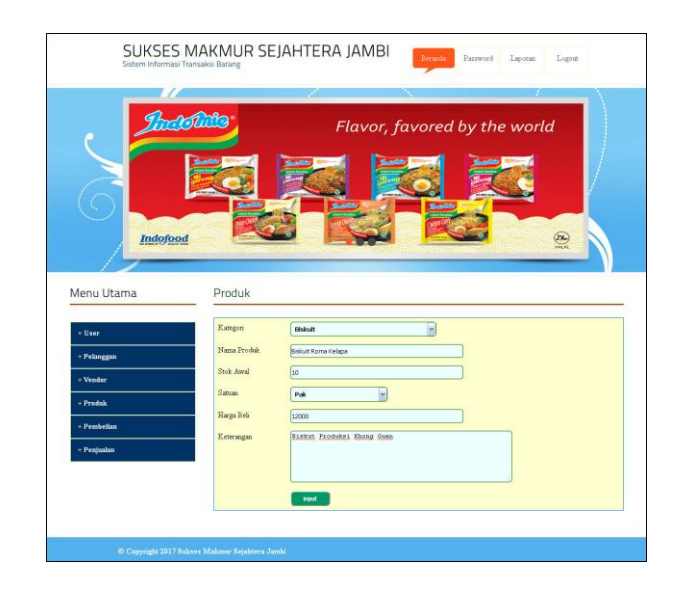

**Gambar 5.9** *Input* **Produk**

10. Halaman Tabel Produk

Halaman tabel produk merupakan halaman yang digunakan untuk mengelola data produk dengan menampilkan informasi mengenai produk dan terdapat *link* untuk mengubah dan menghapus data produk. Gambar 5.10 merupakan hasil implementasi dari rancangan pada gambar 4.32.

|                        | <b>The College</b> | w                   |             |             |               | Flavor, favored by the world |                     |
|------------------------|--------------------|---------------------|-------------|-------------|---------------|------------------------------|---------------------|
|                        |                    |                     |             |             |               |                              |                     |
| <b>Indofood</b>        |                    |                     |             |             |               |                              | $rac{50}{\sqrt{2}}$ |
|                        |                    | <b>Tabel Produk</b> |             |             |               |                              |                     |
| Menu Utama<br>$+$ User | Nama Produk        |                     | Cari        |             |               |                              |                     |
| + Pelanggan            | No.                | Nama                | Kategori    | <b>Stok</b> | Harga Beli    | Harga Jual                   | Pengaturan          |
| + Vendor               | 1                  | Biskuit Roma Kelapa | Biskuit     | 29 Pak      | Rp. 12.000,00 | Rp. 13.200,00                | $\mathcal{L}$       |
| $+$ Produk             | $\overline{2}$     | Mie Indomie         | Mie Instant | 40 Dus      | Rp. 51.500,00 | Rp. 56.650,00                | $\mathscr{L}$ set   |
| $+$ Pembelian          | 3                  | Teh Gelas           | Mireaman    | 15 Dus      | Rp. 20.000,00 | Rp. 22.000,00                |                     |

**Gambar 5.10 Tabel Produk**

### 11. Halaman *Input* Pembelian

Halaman *input* pembelian merupakan halaman yang digunakan admin untuk menambah data pembelian dengan mengisi vendor, tanggal, nama produk, harga beli, jumlah dan status di kolom yang tersedia. Gambar 5.11 merupakan hasil implementasi dari rancangan pada gambar 4.45.

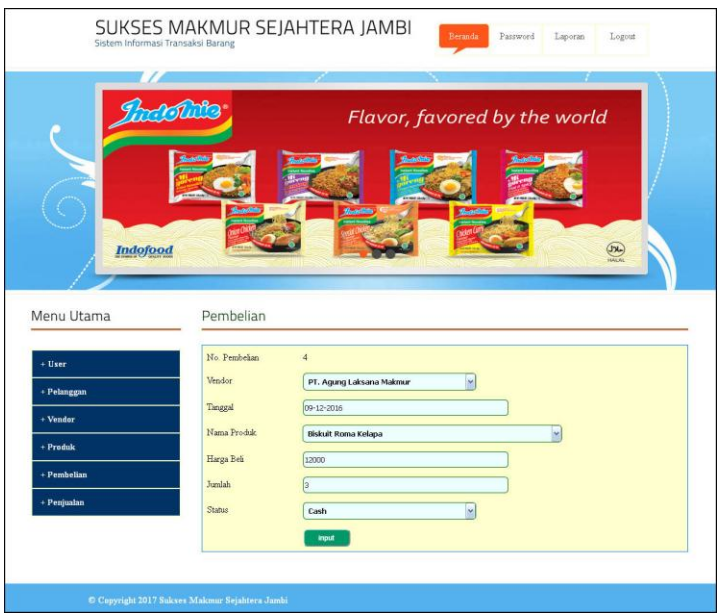

**Gambar 5.11** *Input* **Pembelian**

# 12. Halaman Tabel Pembelian

Halaman tabel pembelian merupakan halaman yang digunakan untuk menampilkan data pembelian berdasarkan tanggal yang dipilih dan terdapat *link* untuk melihat detail dan menghapus data pembelian. Gambar 5.12 merupakan hasil implementasi dari rancangan pada gambar 4.33.

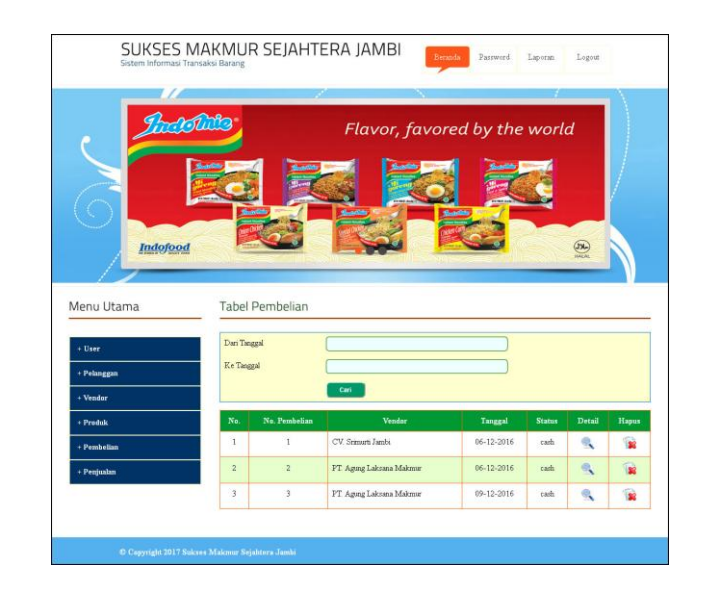

**Gambar 5.6 Tabel Pembelian**

13. Halaman *Input* Penjualan

Halaman *input* penjualan merupakan halaman yang digunakan admin atau karyawan untuk menambah data penjualan dengan mengisi pelanggan, tanggal, nama produk, diskon / item, jumlah, dan status di kolom yang tersedia. Gambar 5.13 merupakan hasil implementasi dari rancangan pada gambar 4.47.

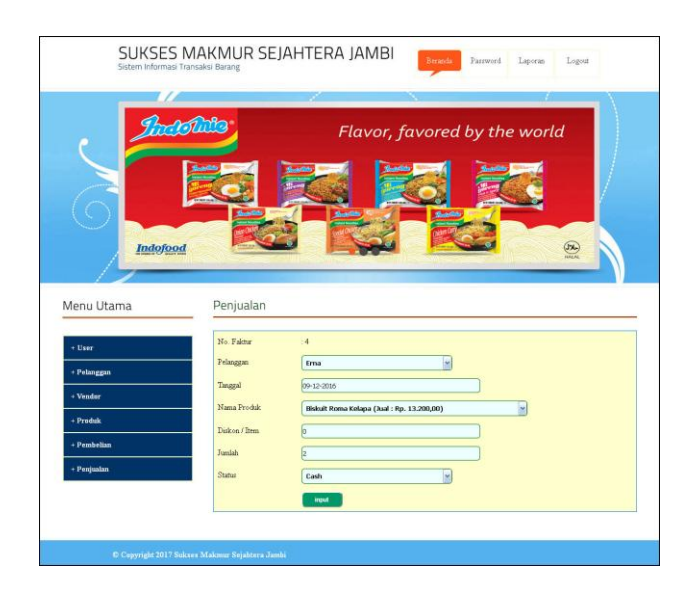

**Gambar 5.13** *Input* **Penjualan**

## 14. Halaman Tabel Penjualan

Halaman tabel penjualan merupakan halaman yang digunakan untuk menampilkan data penjualan berdasarkan tanggal yang dipilih dan terdapat *link* untuk melihat detail dan menghapus data penjualan. Gambar 5.14 merupakan hasil implementasi dari rancangan pada gambar 4.34.

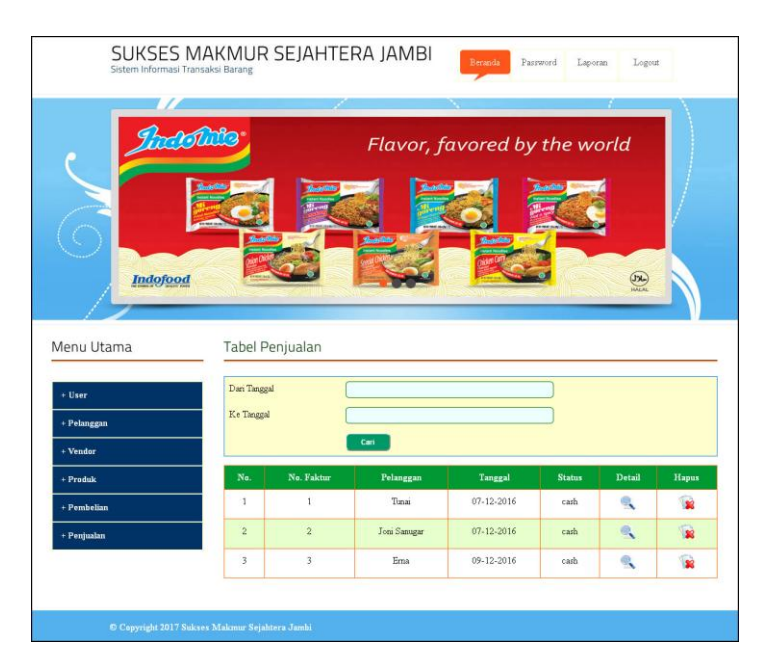

**Gambar 5.14 Tabel Penjualan**

## 15. Halaman *Input* Detail Pembelian

Halaman *input* detail pembelian merupakan halaman yang digunakan admin untuk menambah data detail pembelian dengan mengisi nama produk, harga beli, dan jumlah di kolom yang tersedia. Gambar 5.15 merupakan hasil implementasi dari rancangan pada gambar 4.46.

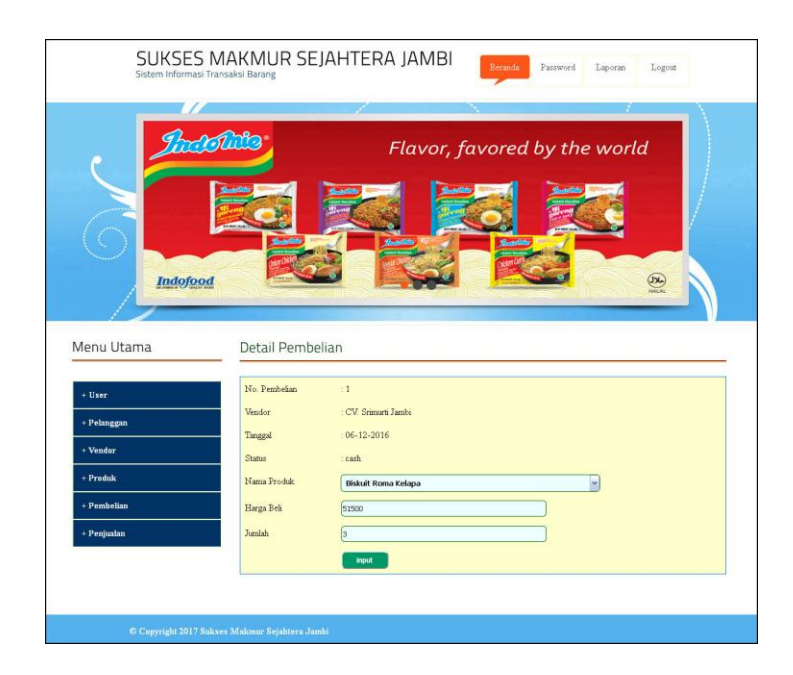

**Gambar 5.15** *Input* **Detail Pembelian**

16. Halaman Tabel Detail Pembelian

Halaman tabel detail pembelian merupakan halaman yang berisikan informasi mengenai transaksi pembelian berdasarkan no. pembelian dan terdapat tombol tambah lagi untuk menambah detail pembelian kembali. Gambar 5.16 merupakan hasil implementasi dari rancangan pada gambar 4.35.

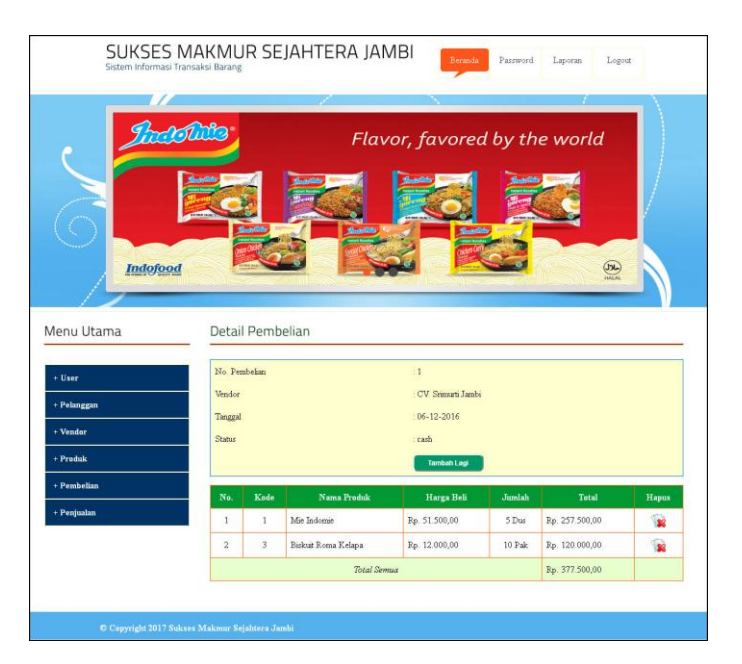

### **Gambar 5.16 Tabel Detail Pembelian**

### 17. Halaman *Input* Detail Penjualan

Halaman *input* detail pembelian merupakan halaman yang digunakan admin atau karyawan untuk menambah data detail pembelian dengan mengisi nama produk, diskon / item, dan jumlah di kolom yang tersedia. Gambar 5.17 merupakan hasil implementasi dari rancangan pada gambar 4.48.

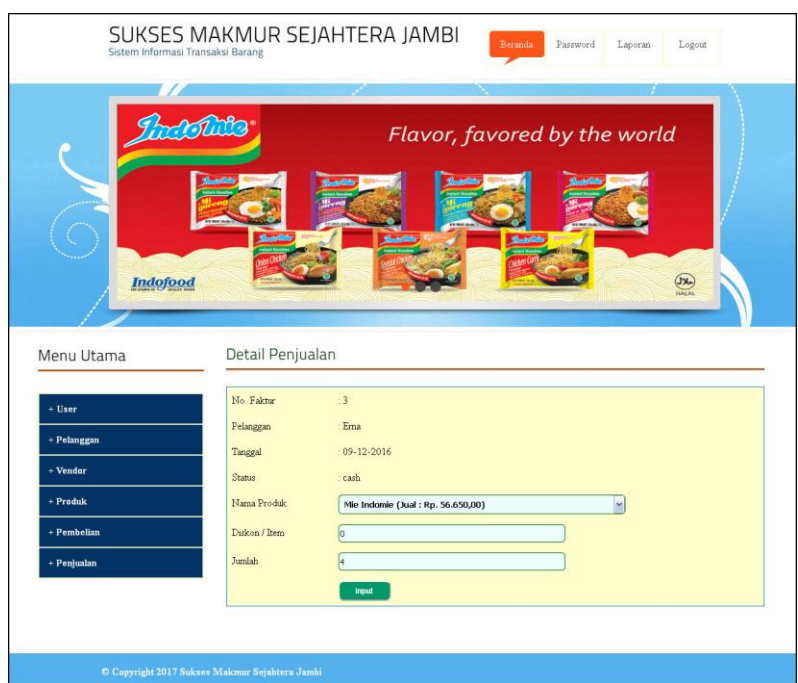

**Gambar 5.17** *Input* **Detail Penjualan**

18. Halaman Tabel Detail Penjualan

Halaman tabel detail penjualan merupakan halaman yang berisikan informasi mengenai transaksi penjualan berdasarkan no. faktur dan terdapat tombol tambah lagi untuk menambah detail penjualan kembali. Gambar 5.18 merupakan hasil implementasi dari rancangan pada gambar 4.36.

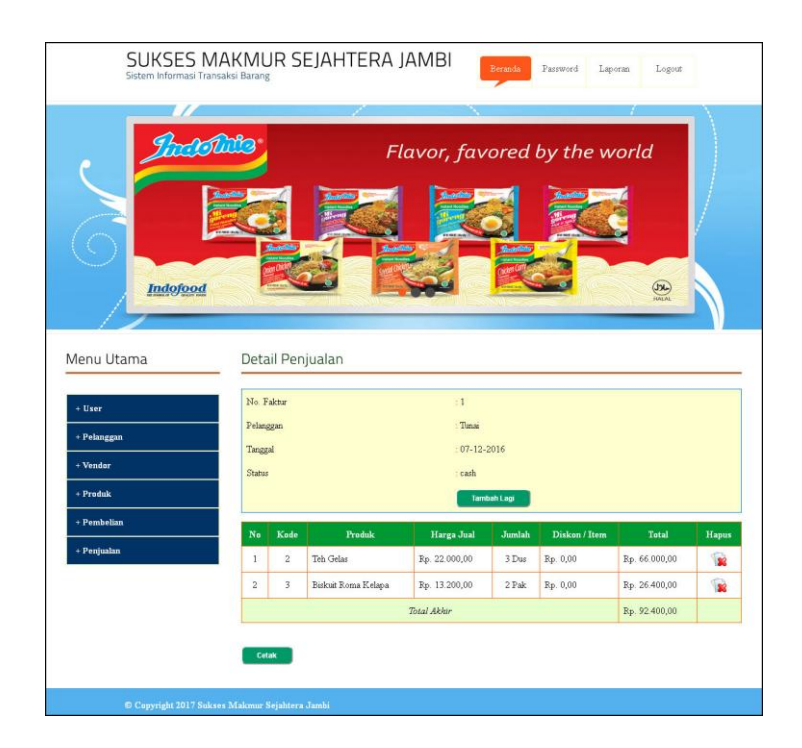

**Gambar 5.18 Tabel Detail Penjualan**

19. Halaman Laporan Produk

Halaman laporan produk merupakan laporan yang digunakan admin untuk mencetak data produk dengan menampilkan nama produk, kategori, stok, harga beli, harga jual dan keterangan. Gambar 5.19 merupakan hasil implementasi dari rancangan pada gambar 4.37.

| No. | Nama Produk         | Kategori    | <b>Stok</b> | Harga Beli    | Harga Jual    | Keterangan                    |
|-----|---------------------|-------------|-------------|---------------|---------------|-------------------------------|
|     | Teh Gelas           | Minuman     | 15 Dus      | Rp. 20.000,00 | Rp. 22.000,00 | Teh Gelar Produksi Sinde      |
|     | Biskuit Roma Kelapa | Bislant     | 29 Pak      | Rp. 12.000,00 | Rp. 13.200,00 | Biskut Produksi Khong Guan    |
|     | Mie Indonie         | Mie Instant | 40 Dus      | Rp. 51.500,00 | Rp. 56.650,00 | Mie Instant Indomie           |
|     |                     |             |             |               |               | Jambi, 06-12-2016<br>(daryin) |

**Gambar 5.19 Laporan Produk**

### 20. Halaman Laporan Pembelian

Halaman laporan pembelian merupakan laporan yang digunakan admin untuk mencetak data rekapan pembelian berdasarkan tanggal yang telah dipilih dengan menampilkan no. pembelian, tgl pembelian, vendor, status dan jumlah. Gambar 5.20 merupakan hasil implementasi dari rancangan pada gambar 4.38.

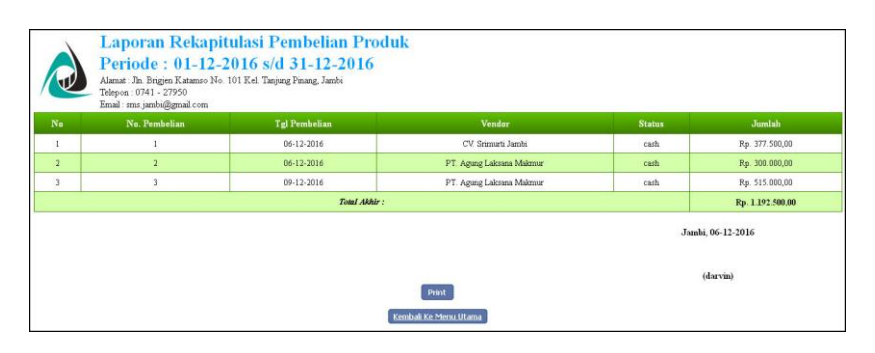

**Gambar 5.20 Laporan Pembelian**

21. Halaman Laporan Penjualan

Halaman laporan penjualan merupakan laporan yang digunakan admin untuk mencetak data rekapan penjualan berdasarkan tanggal yang telah dipilih dengan menampilkan no. faktur, tgl faktur, pelanggan, status dan jumlah. Gambar 5.21 merupakan hasil implementasi dari rancangan pada gambar 4.39.

| ィリケ                           | Periode: 01-12-2016 s/d 31-12-2016<br>Alamat : Jln. Brigjen Katamso No. 101 Kel. Tanjung Pinang, Jambi<br>Telepon: 0741 - 27950<br>Email: sms.jambi@gmail.com | Laporan Rekapitulasi Penjualan Produk |                                |               |                |  |
|-------------------------------|----------------------------------------------------------------------------------------------------|---------------------------------------|--------------------------------|---------------|----------------|--|
| $\mathbf{N}$ o                | No. Faktur                                                                                                    | Tgl Faktur                            | Pelanggan                      | <b>Status</b> | <b>Jumlah</b>  |  |
|                               |                                                                                                    | $07 - 12 - 2016$                      | Tunai                          | cash          | Rp. 92.400,00  |  |
| $\overline{a}$                | $\overline{a}$                                                                                                    | 07-12-2016                            | Joni Samıgar                   | cash          | Rp. 336.050,00 |  |
|                               |                                                                                                    | 09-12-2016                            | Erna                           | cash          | Rp. 154.000,00 |  |
|                               |                                                                                                    | Total Akhir:                          |                                |               | Rp. 582.450.00 |  |
| Jambi, 06-12-2016<br>(daryin) |                                                                                                    |                                       |                                |               |                |  |
|                               |                                                                                                    |                                       | Print<br>Kembali Ke Menu Utama |               |                |  |

**Gambar 5.21 Laporan Penjualan**

## **5.2 LINGKUNGAN UJI COBA**

Uji coba dilakukan pada komputer milik penulis, yang telah disebutkan speksifikasinya pada bab sebelumnya. Adapun kebutuhan perangkat keras dan perangkat lunak minimal komputer yang dimiliki agar sistem dapat berjalan secara optimal adalah:

- 1. Satu unit laptop dengan *processor* intel core i3 539 M, Ram 2 GB DDR3
- 2. Laptop Tosibha 14'' inch
- 3. *Software* : *Dreamweaweaver* CS 5, XAMPP, *Browser* (Firefox)

# **5.3 PENGUJIAN**

Pada tahap ini dilakukan pengujian menggunakan metode pengujian *white box* dimana penulis melakukan pengecekan kode – kode program PHP yang ada dan *black box* dimana penulis melakukan pengecekan hasil keluaran dari aplikasi dan apabila hasil keluar tidak sesuai atau terjadi kesalahan maka penulis melakukan perbaikan agar hasil keluar dari aplikasi sesuai dengan hasil yang diharapkan. Untuk lebih jelasnya penulis membuat tabel pengujian yang dibuat berdasarkan modul yang ada.

| $\mathbf N$ | Deskripsi  | Prosedur  | Masukan            | Keluaran yang        | Hasil yang           | Kesimpul |
|-------------|------------|-----------|--------------------|----------------------|----------------------|----------|
| 0.          |            | Pengujian |                    | Diharapkan           | didapat              | an       |
| 1           | Pengujian  | Jalankan  | Isi nama user $=$  | Menuju ke            | Menuju ke            | Baik     |
|             | pada login | aplikasi  | "admin" dan        | halaman utama        | halaman              |          |
|             |            |           | $password =$       |                      | utama                |          |
|             |            |           | "admin"            |                      |                      |          |
| 2           | Pengujian  | Jalankan  | Isi nama user $=$  | Message:"            | Message:"            | Baik     |
|             | pada login | aplikasi  | "tes" dan          | nama user atau       | nama user atau       |          |
|             |            |           | $password = "tes"$ | <i>password</i> anda | <i>password</i> anda |          |
|             |            |           |                    | salah"               | salah"               |          |

**Tabel 5.1 Tabel Pengujian** *Login*

| No.            | Deskripsi                              | Prosedur Pengujian                                                                                                    | Masukan                                                                                                    | Keluaran yang<br>Diharapkan                              | Hasil yang<br>didapat                                        | Kesimp<br>ulan |
|----------------|----------------------------------------|----------------------------------------------------------------------------------------------------|----------------------------------------------------------------------------------------------------|----------------------------------------------------------|--------------------------------------------------------------|----------------|
| $\mathbf{1}$   | Pengujian<br>pada <i>input</i><br>user | jalankan<br>$\frac{1}{2}$<br>aplikasi<br>login admin<br>$\blacksquare$<br>klik link input<br>$\overline{a}$<br>data user                     | Isi<br>nama<br>alamat<br>telepon<br>$\overline{\phantom{a}}$<br>status<br>÷,                                                                                        | Message<br>"anda berhasil<br>menambah<br>data user"      | Message<br>"anda<br>berhasil<br>menambah<br>data user"       | Baik           |
| $\mathfrak{D}$ | Pengujian<br>pada input<br>user        | jalankan<br>$\overline{a}$<br>aplikasi<br>login admin<br>$\overline{a}$<br>klik link input<br>$\overline{a}$<br>data user                    | Isi<br>nama<br>$\overline{\phantom{0}}$<br>alamat<br>$\overline{\phantom{0}}$<br>telepon<br>$\overline{\phantom{a}}$<br>status<br>Jika salah<br>satu belum<br>diisi | Message<br>"anda belum<br>selesai<br>melengkapi<br>data" | Message<br>"anda<br>belum<br>selesai<br>melengkap<br>i data" | <b>Baik</b>    |
| 3              | Pengujian<br>pada ubah<br>user         | jalan aplikasi<br>$\frac{1}{2}$<br>$login$ admin<br>$\overline{a}$<br>klik <i>link</i> tabel<br>÷,<br>user<br>klik link ubah<br>÷,           | Isi<br>Data<br>L.<br>ubahan                                                                                                    | Message<br>"anda berhasil<br>mengubah<br>data user"      | Message<br>"anda<br>berhasil<br>mengubah<br>data user"       | <b>Baik</b>    |
| $\overline{4}$ | Pengujian<br>pada ubah<br>user         | jalan aplikasi<br>$\frac{1}{2}$<br>$login$ admin<br>÷,<br>klik <i>link</i> tabel<br>$\overline{\phantom{a}}$<br>user<br>klik link ubah<br>÷, | Data ubah ada<br>yang belum<br>terisi                                                                                                    | Message<br>"anda belum<br>selesai<br>melengkapi<br>data" | Message<br>"anda<br>belum<br>selesai<br>melengkap<br>i data" | <b>Baik</b>    |
| 5              | Pengujian<br>pada<br>hapus user        | jalankan<br>$\overline{\phantom{a}}$<br>aplikasi<br>$login$ admin<br>$\blacksquare$<br>klik link tabel<br>user<br>klik <i>link</i> hapus     |                                                                                                    | Message<br>"anda berhasil<br>menghapus<br>data user"     | Message<br>"anda<br>berhasil<br>menghapus<br>data user"      | <b>Baik</b>    |

**Tabel 5.2 Tabel Pengujian Pada Mengelola Data User**

**Tabel 5.3 Tabel Pengujian Pada Mengelola Data Vendor**

| No.           | Deskripsi                                | Prosedur Pengujian                                                                                                    | Masukan                                                                             | Keluaran yang                                            | Hasil yang                                                          | Kesimp |
|---------------|------------------------------------------|----------------------------------------------------------------------------------------------------|-------------------------------------------------------------------------------------|----------------------------------------------------------|---------------------------------------------------------------------|--------|
|               |                                          |                                                                                                    |                                                                                     | Diharapkan                                               | didapat                                                             | ulan   |
| $\mathbf{1}$  | Pengujian<br>pada <i>input</i><br>vendor | jalankan<br>aplikasi<br>$login$ admin<br>۰<br>klik link input<br>data vendor                                                                      | Isi<br>nama<br>alamat<br>email<br>telepon                                           | Message<br>"anda berhasil<br>menambah<br>data vendor"    | Message<br>"anda<br>berhasil<br>menambah<br>data<br>vendor"         | Baik   |
| $\mathcal{L}$ | Pengujian<br>pada <i>input</i><br>vendor | jalankan<br>$\overline{\phantom{a}}$<br>aplikasi<br>$login$ admin<br>$\blacksquare$<br>klik link input<br>$\overline{\phantom{m}}$<br>data vendor | Isi<br>nama<br>alamat<br>۰<br>email<br>telepon<br>Jika salah<br>satu belum<br>diisi | Message<br>"anda belum<br>selesai<br>melengkapi<br>data" | Message<br>"anda<br>belum<br>selesai<br>melengkap<br><i>i</i> data" | Baik   |
| 3             | Pengujian                                | jalan aplikasi                                                                                                    | Isi                                                                                 | Message                                                  | Message                                                             | Baik   |

|                | pada ubah<br>vendor                  | <i>login</i> admin<br>$\blacksquare$<br>klik link tabel<br>vendor<br>klik <i>link</i> ubah<br>$\blacksquare$                         | Data<br>ubahan                        | "anda berhasil<br>mengubah<br>data vendor"               | "anda<br>berhasil<br>mengubah<br>data<br>vendor"                    |      |
|----------------|--------------------------------------|----------------------------------------------------------------------------------------------------|---------------------------------------|----------------------------------------------------------|---------------------------------------------------------------------|------|
| $\overline{4}$ | Pengujian<br>pada ubah<br>vendor     | jalan aplikasi<br>$login$ admin<br>$\blacksquare$<br>klik <i>link</i> tabel<br>vendor<br>klik <i>link</i> ubah                       | Data ubah ada<br>yang belum<br>terisi | Message<br>"anda belum<br>selesai<br>melengkapi<br>data" | Message<br>"anda<br>belum<br>selesai<br>melengkap<br><i>i</i> data" | Baik |
| 5              | Pengujian<br>pada<br>hapus<br>vendor | jalankan<br>aplikasi<br>$login$ admin<br>$\overline{\phantom{a}}$<br>klik <i>link</i> tabel<br>٠<br>vendor<br>klik <i>link</i> hapus |                                       | Message<br>"anda berhasil<br>menghapus<br>data vendor"   | Message<br>"anda<br>berhasil<br>menghapus<br>data<br>vendor"        | Baik |

**Tabel 5.4 Tabel Pengujian Pada Mengelola Data Kategori Produk**

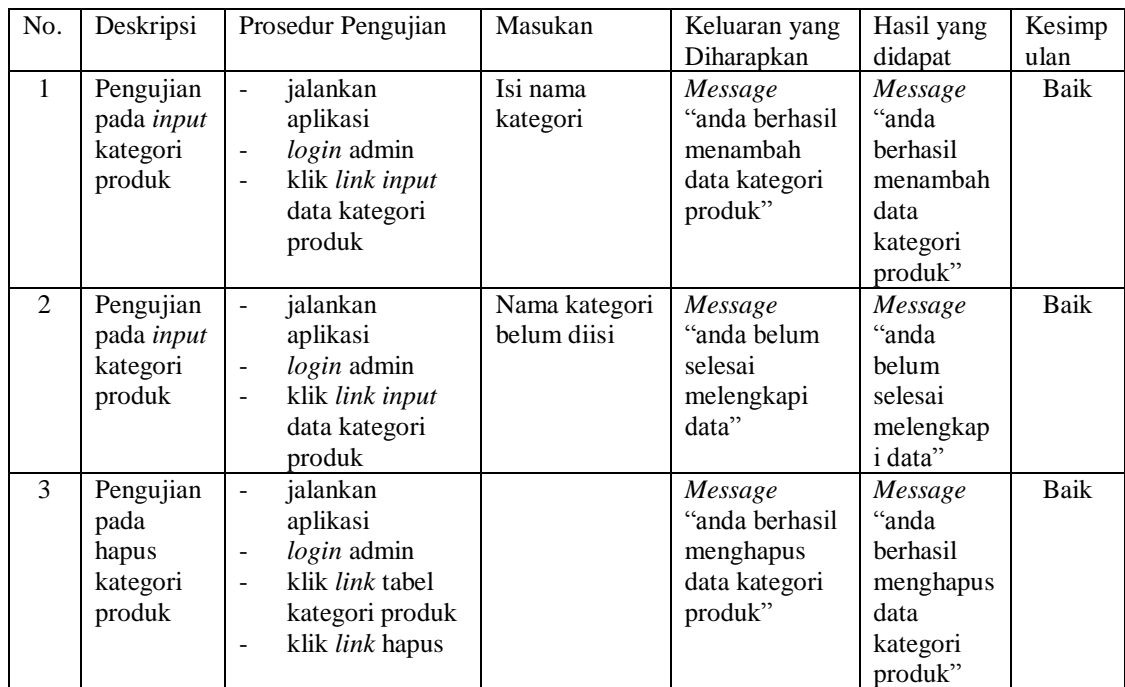

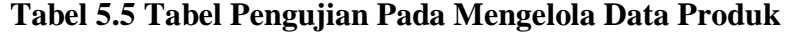

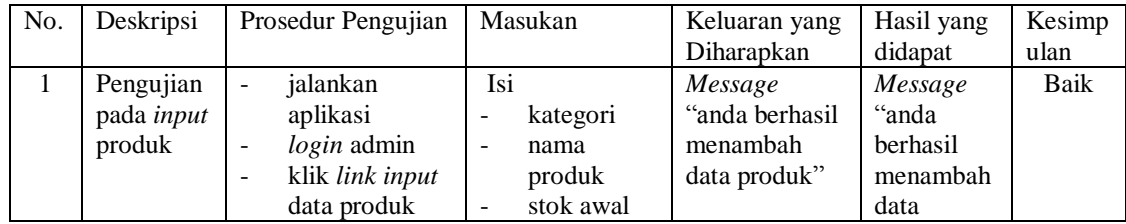

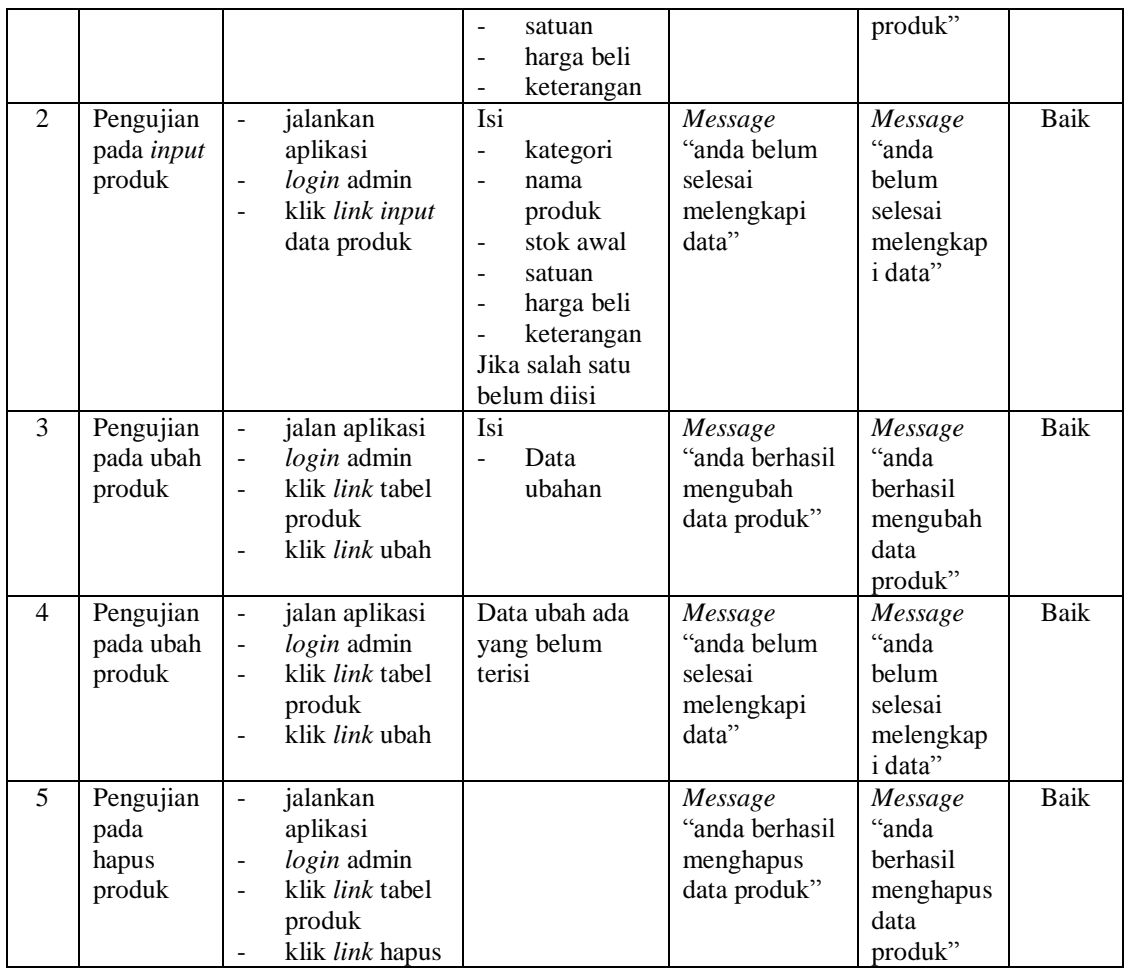

# **Tabel 5.6 Tabel Pengujian Pada Mengelola Data Pembelian**

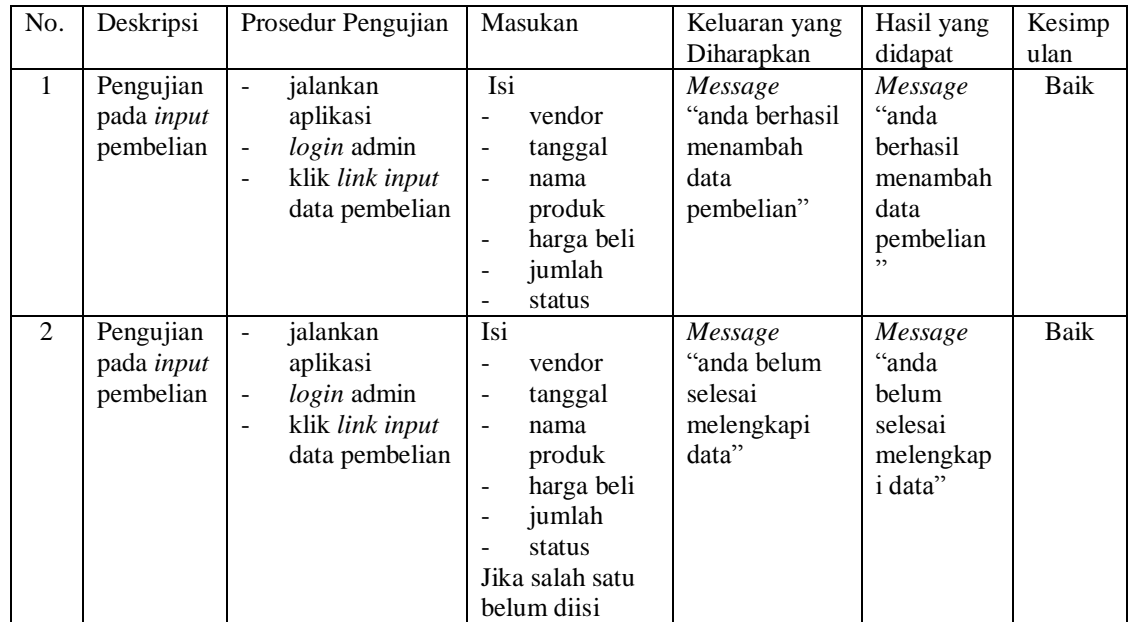

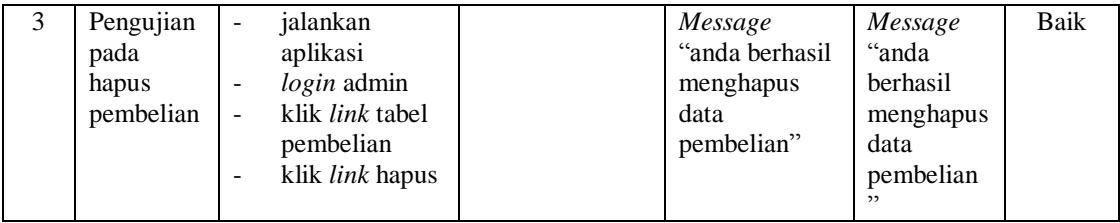

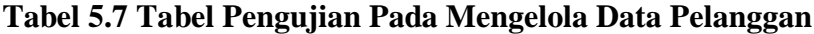

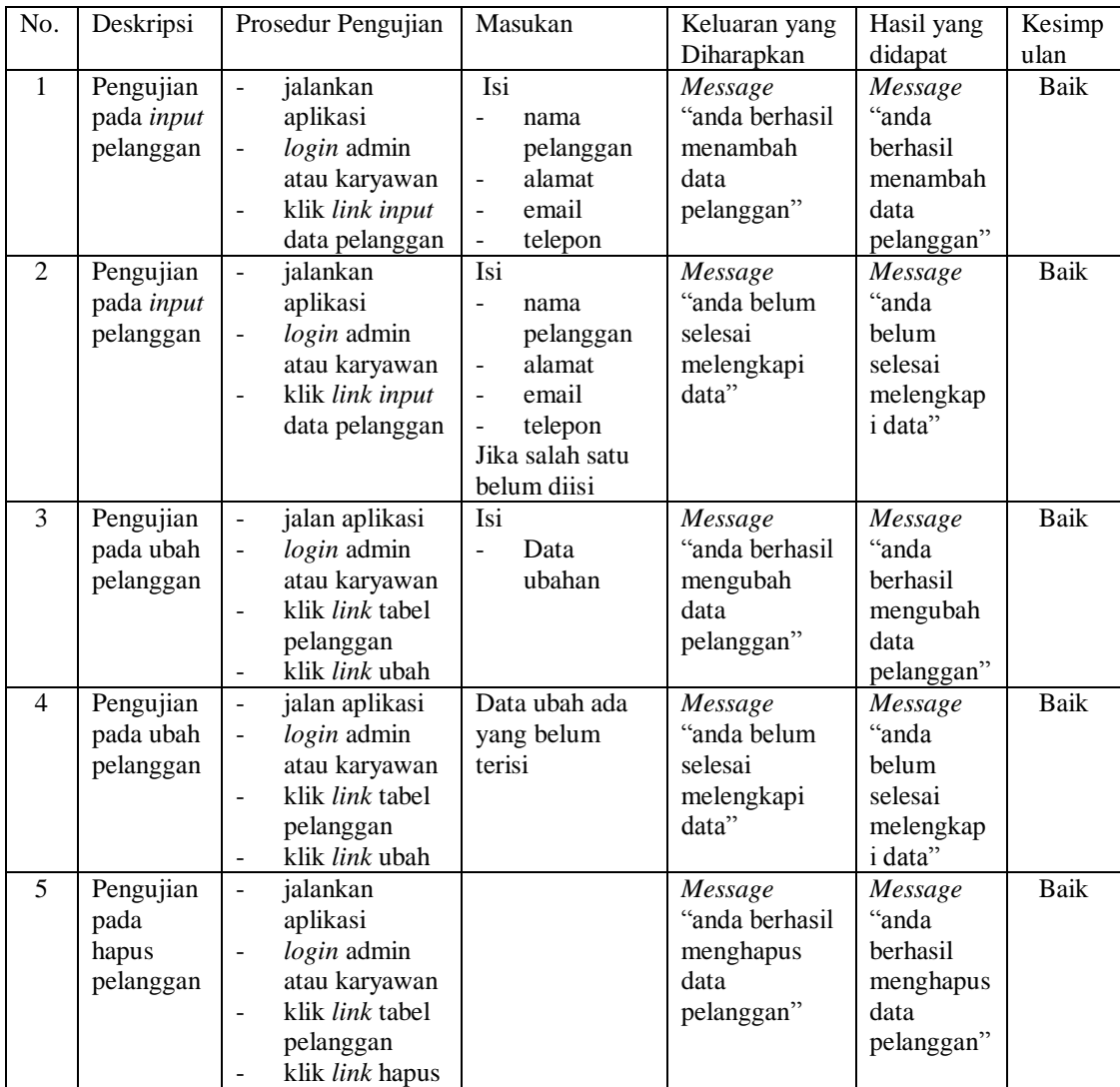

| No.            | Deskripsi                               | Prosedur Pengujian                                                                                                    | Masukan                                                                                                    | Keluaran yang                                                | Hasil yang                                                          | Kesimp |
|----------------|-----------------------------------------|----------------------------------------------------------------------------------------------------|----------------------------------------------------------------------------------------------------|--------------------------------------------------------------|---------------------------------------------------------------------|--------|
|                |                                         |                                                                                                    |                                                                                                    | Diharapkan                                                   | didapat                                                             | ulan   |
| $\mathbf{1}$   | Pengujian<br>pada input<br>penjualan    | jalankan<br>$\frac{1}{2}$<br>aplikasi<br>login admin<br>$\overline{\phantom{a}}$<br>atau karyawan<br>klik link input<br>data penjualan                             | Isi<br>pelanggan<br>$\overline{a}$<br>tanggal<br>$\overline{a}$<br>nama<br>$\overline{a}$<br>produk<br>diskon/<br>$\overline{\phantom{a}}$<br>item<br>jumlah<br>÷,<br>status<br>$\overline{a}$ | Message<br>"anda berhasil<br>menambah<br>data<br>penjualan"  | Message<br>"anda<br>berhasil<br>menambah<br>data<br>penjualan"      | Baik   |
| $\mathfrak{D}$ | Pengujian<br>pada input<br>penjualan    | jalankan<br>÷,<br>aplikasi<br>login admin<br>$\overline{\phantom{a}}$<br>atau karyawan<br>klik link input<br>$\overline{\phantom{a}}$<br>data penjualan            | Isi<br>pelanggan<br>÷,<br>tanggal<br>$\overline{a}$<br>nama<br>$\overline{a}$<br>produk<br>diskon /<br>$\blacksquare$<br>item<br>jumlah<br>Jika salah satu<br>belum diisi                      | Message<br>"anda belum<br>selesai<br>melengkapi<br>data"     | Message<br>"anda<br>belum<br>selesai<br>melengkap<br><i>i</i> data" | Baik   |
| 3              | Pengujian<br>pada<br>hapus<br>penjualan | jalankan<br>$\overline{a}$<br>aplikasi<br>login admin<br>$\overline{\phantom{a}}$<br>atau karyawan<br>klik <i>link</i> tabel<br>÷,<br>penjualan<br>klik link hapus |                                                                                                    | Message<br>"anda berhasil<br>menghapus<br>data<br>penjualan" | Message<br>"anda<br>berhasil<br>menghapus<br>data<br>penjualan"     | Baik   |

**Tabel 5.8 Tabel Pengujian Pada Mengelola Data Penjualan**

# **5.4 ANALISIS HASIL YANG DICAPAI OLEH SISTEM**

Adapun analisis hasil yang dicapai oleh sistem yang telah dibangun untuk mengatasi permasalahan yang terjadi pada Sukses Makmur Sejahtera Jambi adalah sebagai berikut :

- 1. Sistem yang dirancang membantu Sukses Makmur Sejahtera Jambi dalam pencarian dan pengelolaan data pelanggan, produk, vendor, pembelian dan penjualan agar dapat menampilkan informasi secara cepat dan tepat
- 2. Sistem yang dirancang juga memberikan kemudahan untuk pengguna sistem (admin atau karyawan) dalam membuat laporan yang akan diserahkan kepada pimpinan seperti laporan pembelian dan penjualan

3. Sistem juga memberikan kemudahan dengan dapat menampilkan data stok akhir dan melakukan penambahan jika ada pembelian dan pengurangan jika ada penjualan secara otomatis.

Adapun kelebihan dari sistem baru ini adalah sebagai berikut :

- 1. Sistem dapat melakukan pencarian data sesuai dengan tanggal transaksi untuk pembelian dan penjualan, serta pencarian data sesuai nama untuk data user, pelanggan, vendor dan produk
- 2. Sistem juga dapat melakukan pengolahan data yang diperlukan baik menambah, mengubah dan menghapus sesuai dengan kebutuhannya.
- 3. Sistem juga dapat mencetak laporan-laporan yang akan diserahkan kepada pimpinan seperti laporan pelanggan, laporan produk, laporan pembelian, dan laporan penjualan
- 4. Sistem juga dapat melakukan perhitungan stok akhir produk secara otomatis dari dalam aplikasi.

Dan kekurangan dari sistem baru ini adalah sebagai berikut :

- 1. Belum tersedia aplikasi untuk melakukan *back up database* pada sistem
- 2. Belum adanya pengaturan mengenai jaringan pada sistem khususnya dibagian keamanannya.